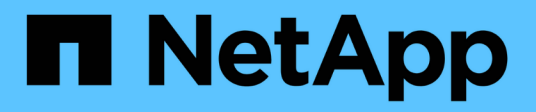

## **Analizza la sostenibilità dei tuoi sistemi storage**

Digital Advisor

NetApp April 10, 2024

This PDF was generated from https://docs.netapp.com/it-it/active-iq/learn\_BlueXP\_sustainability.html on April 10, 2024. Always check docs.netapp.com for the latest.

# **Sommario**

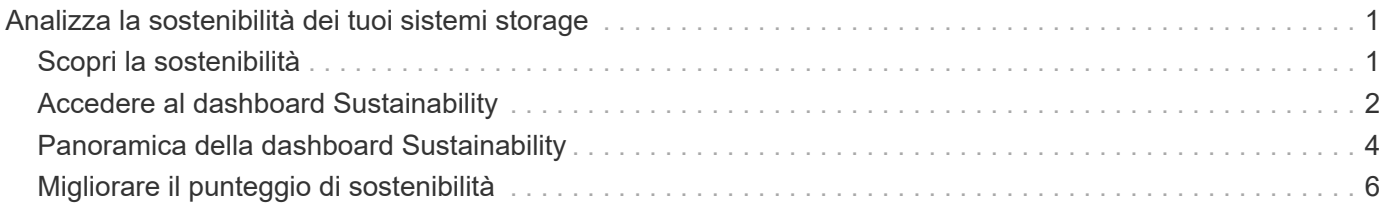

# <span id="page-2-0"></span>**Analizza la sostenibilità dei tuoi sistemi storage**

## <span id="page-2-1"></span>**Scopri la sostenibilità**

La sostenibilità, come servizio, consente di ridurre il consumo di energia e di lavorare per raggiungere gli obiettivi ambientali. Ciò consente di allineare i sistemi storage con pratiche ecocompatibili e di raggiungere gli obiettivi di sostenibilità.

È possibile utilizzare il dashboard Sustainability per visualizzare il punteggio di sostenibilità e l'utilizzo previsto di potenza, carbonio diretto e calore dal dashboard Sustainability. È possibile regolare la percentuale di riduzione del carbonio per siti specifici. È inoltre possibile visualizzare il punteggio di sostenibilità a livello di cluster. In base al punteggio di sostenibilità, puoi valutare la postura di sostenibilità e implementare le azioni consigliate da NetApp per migliorare il punteggio. Per ulteriori informazioni sul dashboard Sustainability, visitare il sito Web all'indirizzo ["Panoramica della dashboard Sustainability".](#page-5-0)

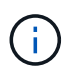

La sostenibilità è supportata dai sistemi AFF, sia A-Series che C-Series, dai sistemi FAS e da Cloud Volumes ONTAP.

È possibile visualizzare il seguente video per comprendere il dashboard Sustainability:

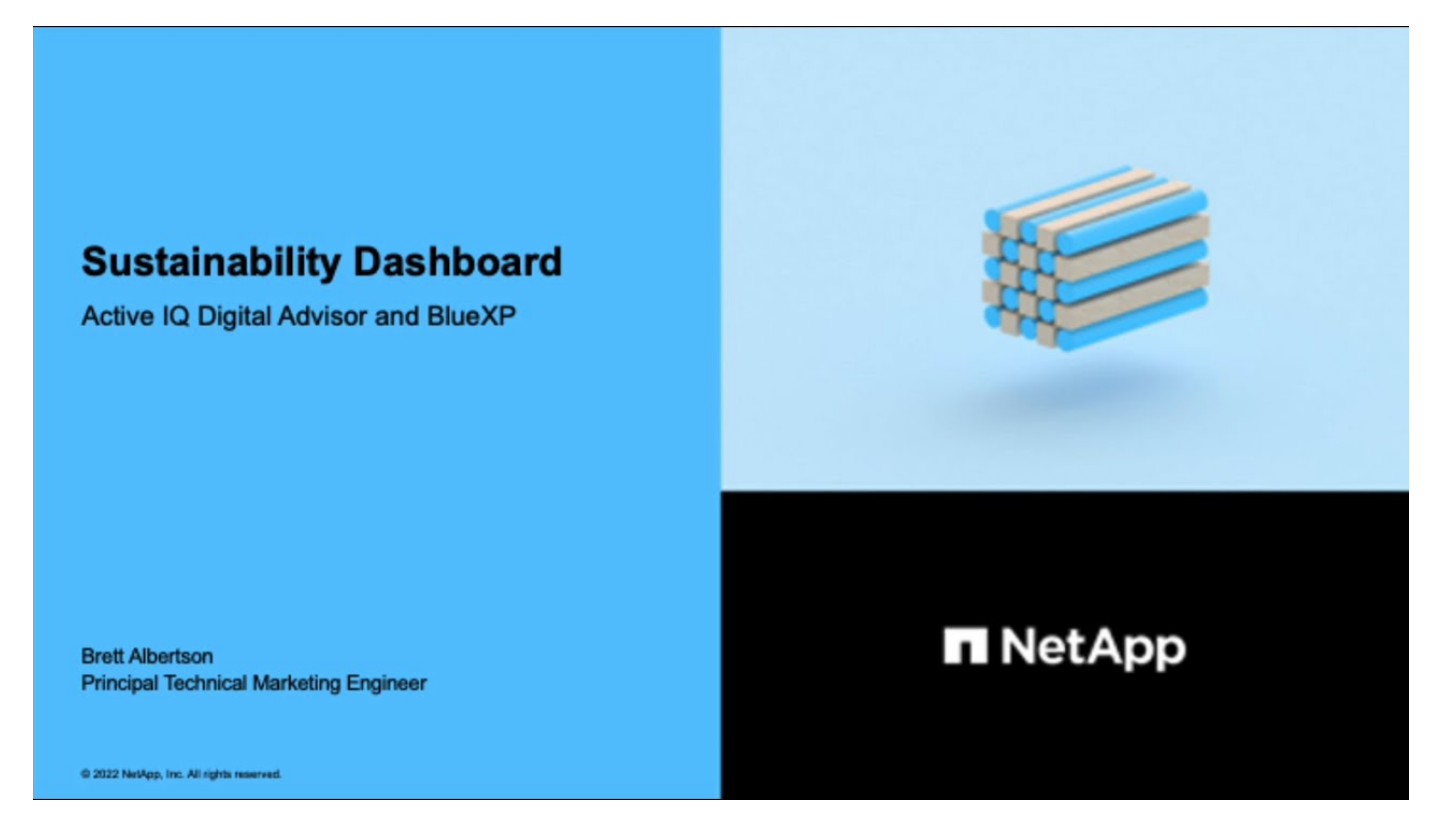

## **Vantaggi della sostenibilità**

La sostenibilità offre i seguenti vantaggi:

- Accelera le performance riducendo il numero di dispositivi storage su cui memorizzare la stessa quantità di dati.
- Ridurre i costi di storage ottimizzando l'utilizzo dei sistemi di storage.
- Riduzione dell'impronta di carbonio utilizzando l'energia rinnovabile nei data center.
- Migliorare l'efficienza energetica attuando politiche efficienti dal punto di vista energetico.

## <span id="page-3-0"></span>**Accedere al dashboard Sustainability**

La dashboard Sustainability fornisce report e punteggi abilitati per AIOps con informazioni utili per migliorare la postura di sostenibilità. Puoi accedere al dashboard Sustainability tramite NetApp BlueXP o Digital Advisor.

### **BlueXP**

Per accedere a BlueXP, puoi utilizzare le credenziali del sito di supporto NetApp oppure iscriverti per un login cloud NetApp utilizzando la tua email e una password. Scopri di più ["Accesso a BlueXP".](https://docs.netapp.com/us-en/cloud-manager-setup-admin/task-logging-in.html)

### **Fasi**

- 1. Aprire un browser Web e accedere al ["Console BlueXP"](https://console.bluexp.netapp.com/). Viene visualizzata la pagina di accesso a NetApp BlueXP.
- 2. Accedere a BlueXP.
- 3. Dal menu di navigazione a sinistra di BlueXP, selezionare **Governance** > **Sustainability**. Viene visualizzato il dashboard Sustainability.

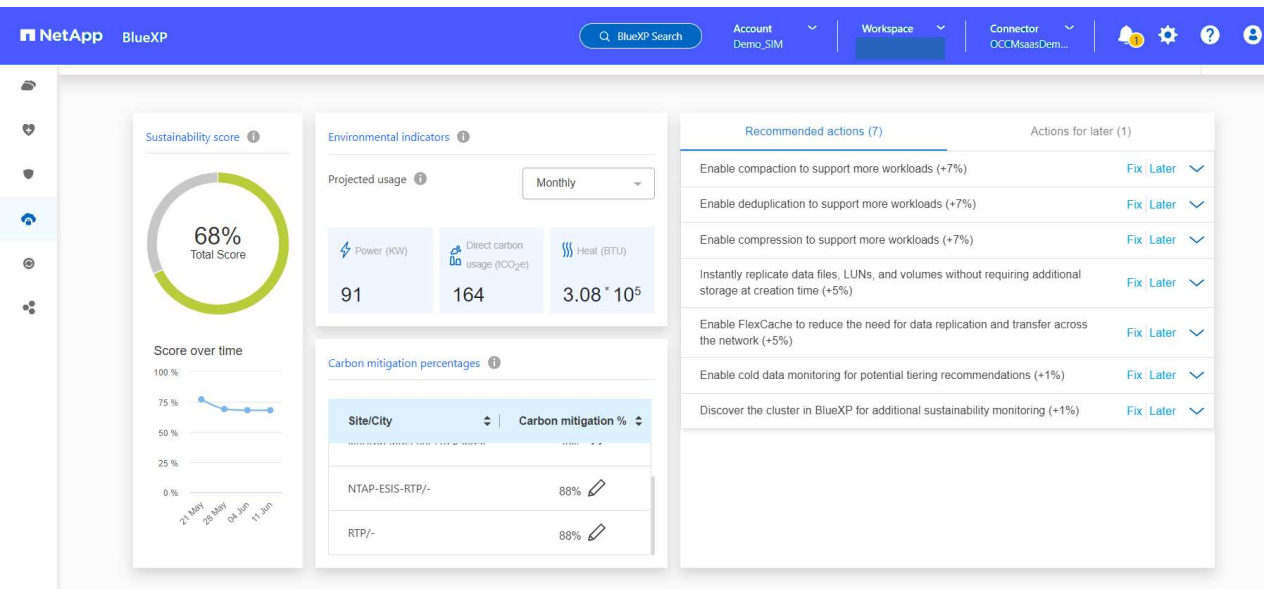

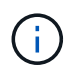

Se il dashboard Sustainability non è impostato, viene visualizzata l'opzione **Aggiungi account NSS**. Fornisci le credenziali per il sito di supporto NetApp (NSS) per visualizzare il dashboard Sustainability e i sistemi associati al tuo account.

## **Consulente digitale**

Per accedere a Digital Advisor, è possibile utilizzare le credenziali del sito di supporto NetApp.

### **Fasi**

- 1. Aprire un browser Web e accedere al ["Consulente digitale"](https://activeiq.netapp.com/?source=onlinedocs) pagina di accesso.
- 2. Inserisci il tuo nome utente e la password e fai clic su **Accedi**.
- 3. Dal menu di navigazione a sinistra, selezionare **INTEGRITÀ ARCHIVIAZIONE** > **Sostenibilità**.

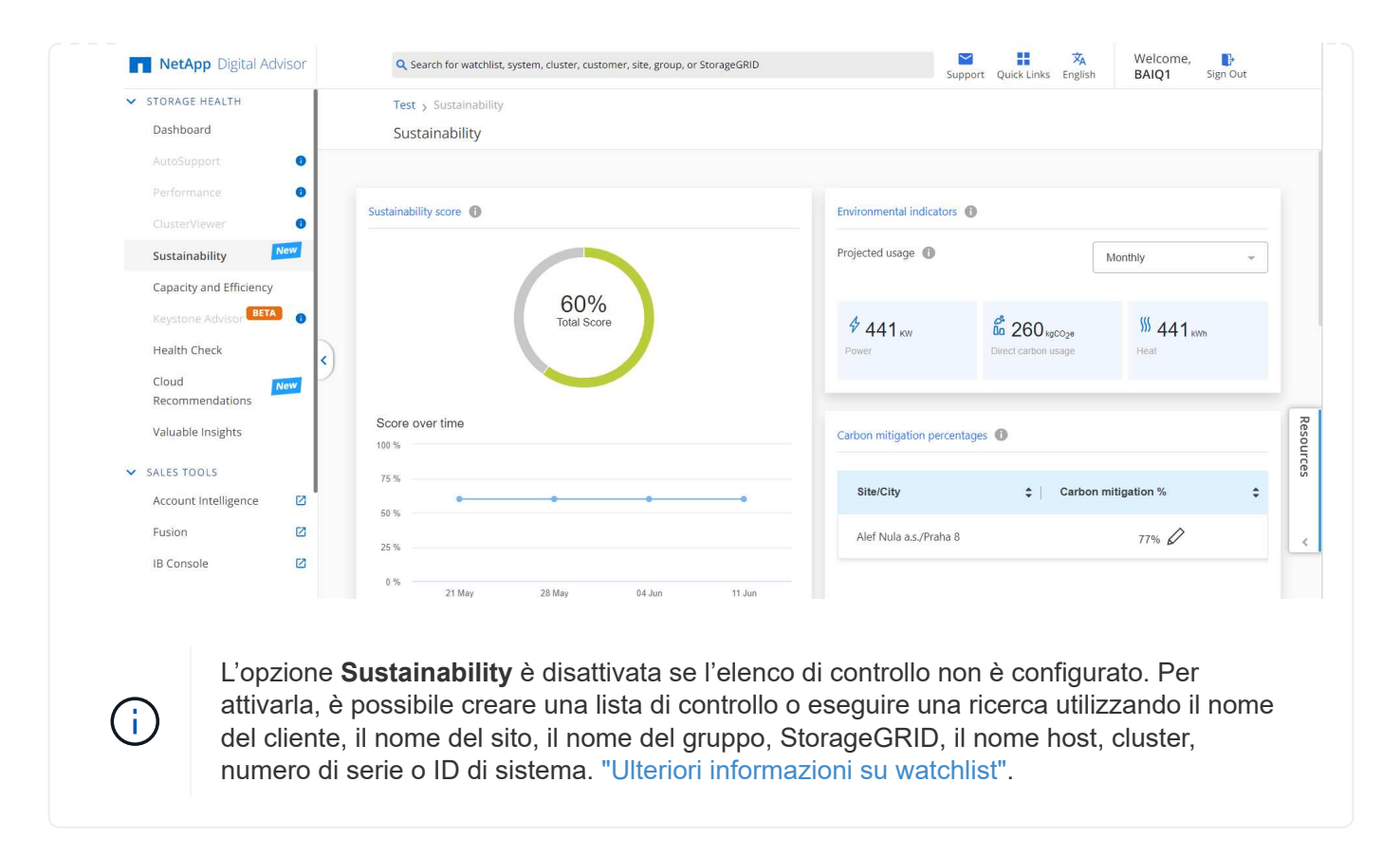

## <span id="page-5-0"></span>**Panoramica della dashboard Sustainability**

La dashboard Sustainability fornisce una valutazione ambientale del tuo sistema storage e informazioni utilizzabili per il miglioramento sotto forma di azioni consigliate da NetApp.

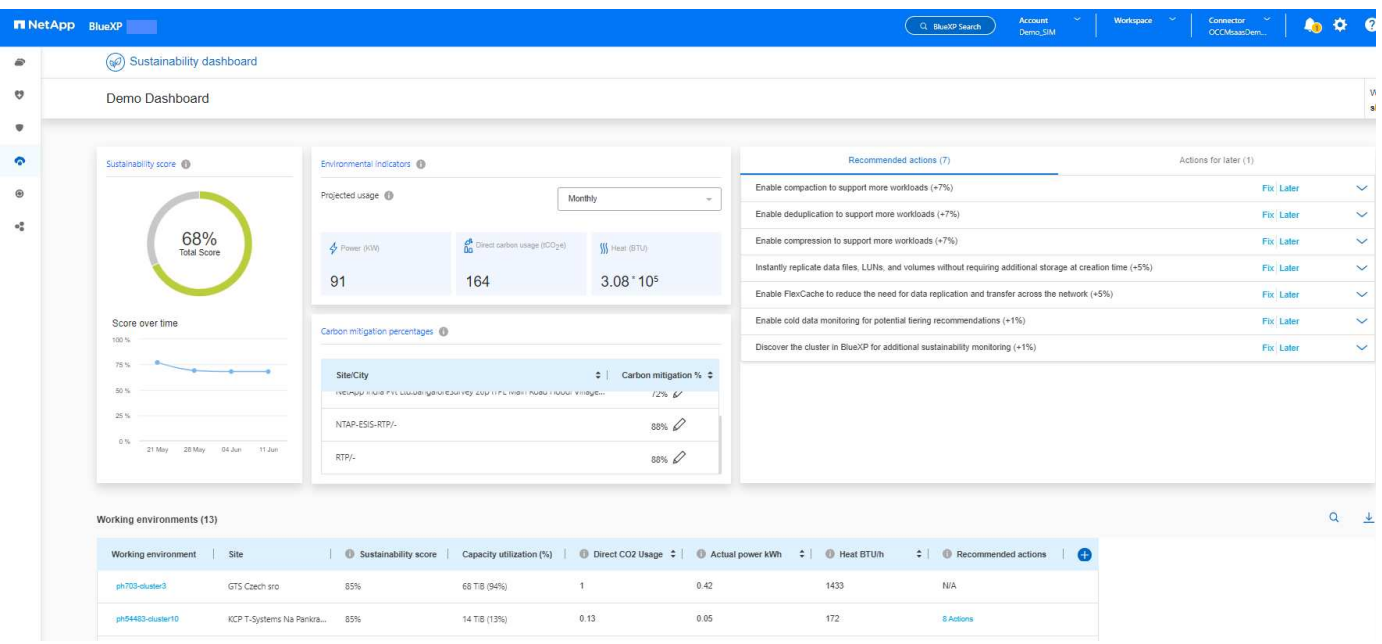

AutoSupport deve essere abilitato per un calcolo accurato del punteggio di sostenibilità.

**Sustainability Score**: Visualizza il punteggio totale che indica la sostenibilità ambientale dei sistemi storage. È

G)

possibile valutare il livello di sostenibilità dei sistemi storage in base alla seguente gamma:

- 76 100: Indica che la sostenibilità è una priorità assoluta.
- 51 75: Indica un elevato livello di investimento in iniziative di sostenibilità.
- 26 50: Indica buoni progressi verso iniziative di sostenibilità.
- Meno di 25: Indica la necessità di migliorare le pratiche di sostenibilità.

Puoi vedere la rappresentazione grafica del punteggio fino a 5 settimane, che viene aggiornata su base settimanale. Puoi anche vedere il motivo dell'aumento o della diminuzione del punteggio di sostenibilità passando il mouse sul grafico.

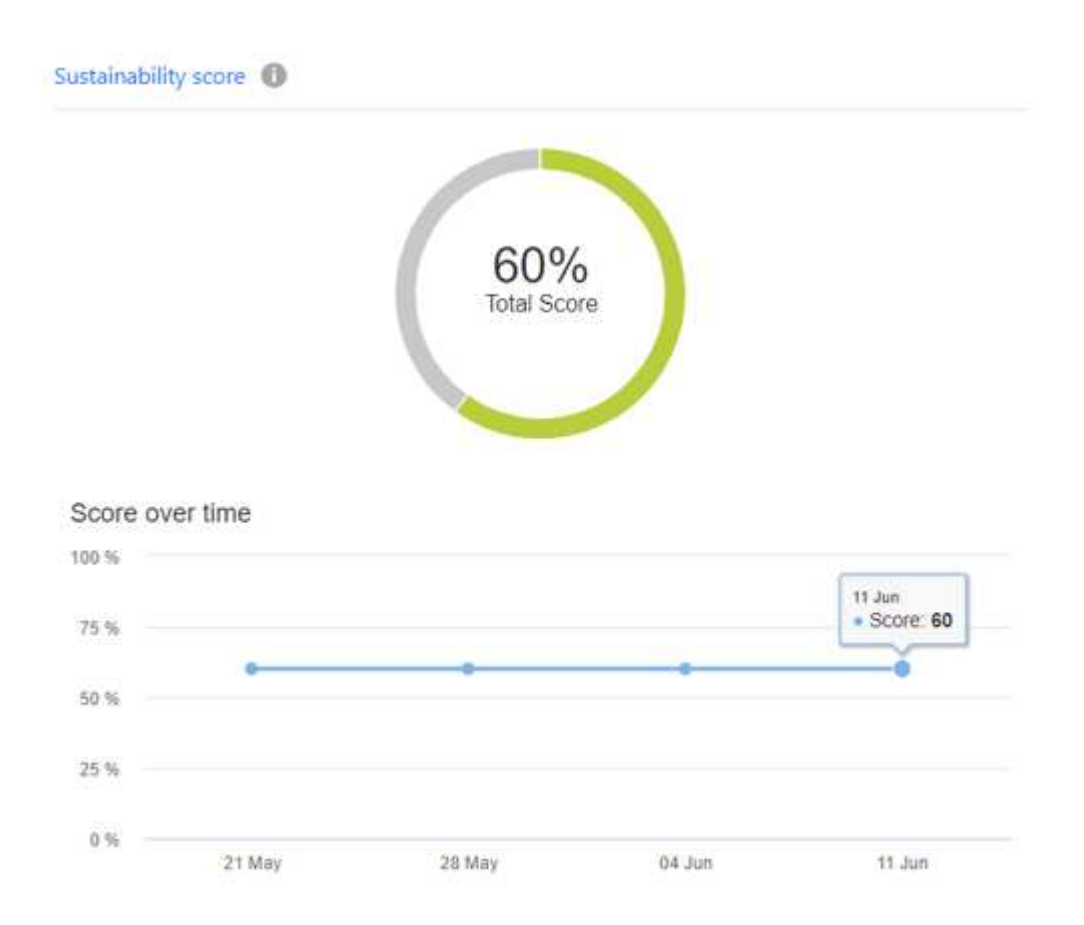

**Indicatori ambientali**: Visualizza le proiezioni relative all'alimentazione, all'utilizzo diretto del carbonio e all'emissione di calore per valutare lo stato di salute ambientale del sistema di storage. Queste proiezioni si basano sui valori di potenza effettivi, se non disponibili, tipici. È possibile visualizzare queste proiezioni mensilmente, trimestrali o annuali selezionando l'opzione desiderata dal menu a discesa nell'angolo superiore destro di questa sezione.

**Carbon mitigation percentuali**: Visualizza la percentuale di riduzione del carbonio in ogni sito/città e i valori di riferimento presentati si basano sulla tua posizione. È possibile regolare la percentuale di riduzione del carbonio per siti specifici facendo clic su algo accanto ai valori percentuali, i numeri di carbone vengono regolati automaticamente.

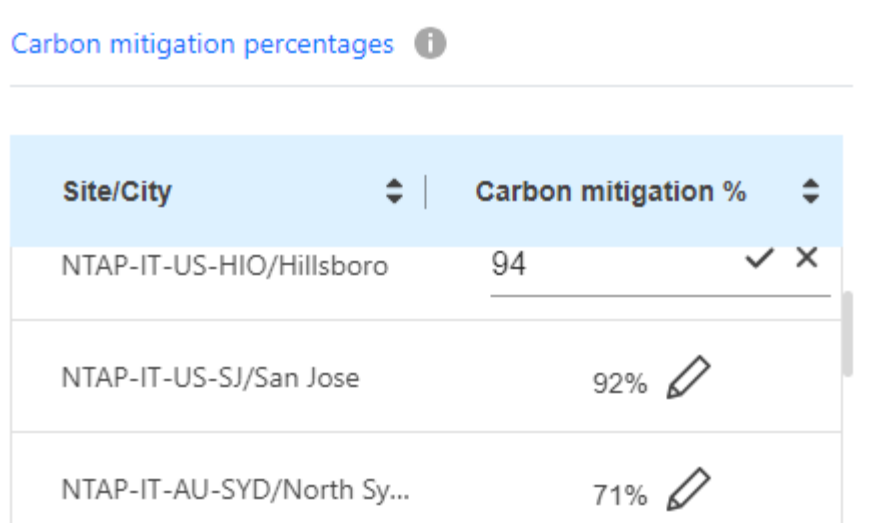

**Azioni consigliate**: Visualizza l'elenco delle azioni consigliate per migliorare il punteggio di sostenibilità del sistema storage. Queste azioni possono essere eseguite immediatamente o in un secondo momento. Per ulteriori informazioni su come migliorare il punteggio di sostenibilità, vedere ["Migliorare il punteggio di](#page-7-0) [sostenibilità".](#page-7-0)

**Ambienti di lavoro**: Visualizza nella tabella i parametri ambientali che possono aiutare a identificare i cluster per il passaggio a uno storage più efficiente. Da questa tabella è possibile:

• Visualizzare il punteggio di sostenibilità a livello di cluster, selezionare il nome del cluster per accedere a **ClusterViewer**, eseguire azioni specifiche consigliate per migliorare la sostenibilità. Per ulteriori informazioni, vedere ["Migliorare il punteggio di sostenibilità a livello di cluster"](#page-7-0).

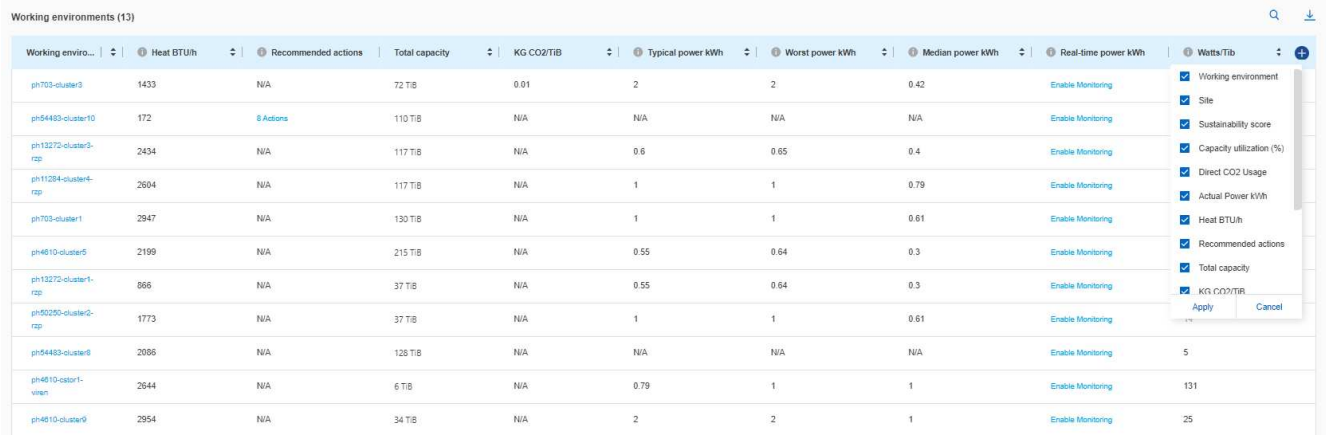

• Abilitare il monitoraggio dalla colonna **potenza in tempo reale** per visualizzare i dettagli sull'alimentazione in tempo reale a livello di cluster. Per ulteriori informazioni, vedere ["Cloud Insights".](https://docs.netapp.com/us-en/cloudinsights/task_getting_started_with_cloud_insights.html)

## <span id="page-7-0"></span>**Migliorare il punteggio di sostenibilità**

La dashboard Sustainability fornisce le azioni consigliate che puoi implementare per migliorare il punteggio complessivo di sostenibilità e il punteggio di sostenibilità a livello di cluster.

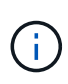

Per ottenere i migliori risultati dalla dashboard, devi attivare AutoSupport. Se AutoSupport non è abilitato, i dati saranno basati sulle specifiche del prodotto. Per ottenere dettagli sull'alimentazione in tempo reale, è necessario attivare Cloud Insights. Per ulteriori informazioni su come attivare Cloud Insights, vedere ["Cloud Insights"](https://docs.netapp.com/us-en/cloudinsights/task_getting_started_with_cloud_insights.html).

## **Migliorare il punteggio generale di sostenibilità**

Puoi seguire queste istruzioni per migliorare il punteggio complessivo di sostenibilità, concentrandoti sugli sforzi di sostenibilità a livello aziendale:

#### **BlueXP**

- 1. Vai a **Sustainability** dalla categoria **Governance** disponibile nella navigazione a sinistra di BlueXP.
- 2. Andare alla scheda **azioni consigliate**.
	- È possibile selezionare **Correggi** per eseguire queste azioni immediatamente o selezionare **più tardi** per risolvere queste azioni in un secondo momento.
	- Se si prevede di affrontare le azioni immediatamente, selezionare **Correggi**.
		- Espande la vista dell'azione consigliata selezionata. È inoltre possibile espandere la visualizzazione delle azioni consigliate utilizzando la freccia verso il basso. Nella vista espansa, è possibile visualizzare il nome del cluster, il punteggio di sostenibilità e il successivo aumento se si procede con l'opzione **Fix**.

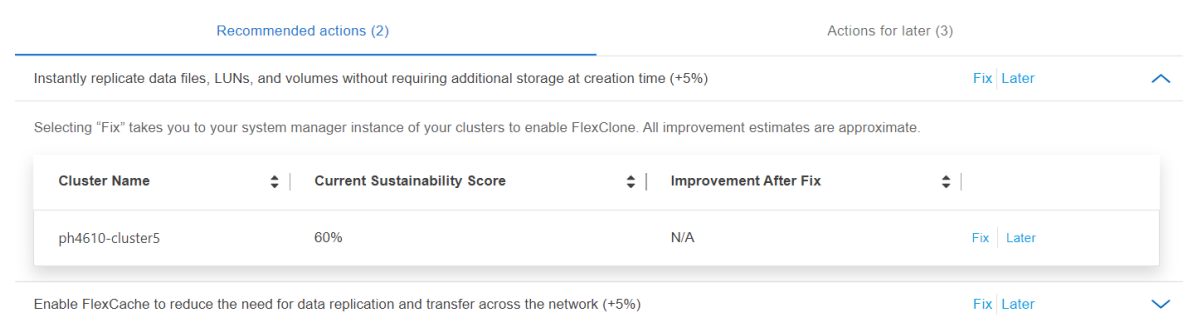

- Se si prevede di eseguire le azioni in un secondo momento, selezionare **più tardi**.
	- Se si seleziona **più tardi**, l'azione consigliata selezionata viene spostata nella scheda **azioni successive**. L'azione selezionata verrà rinviata di 30 giorni. Dopo 30 giorni, questa azione passerà alla scheda **azioni consigliate**.
	- È inoltre possibile rivedere le azioni posticipate in qualsiasi momento e fare clic su **considerare** per spostarle nella scheda **azioni consigliate**.

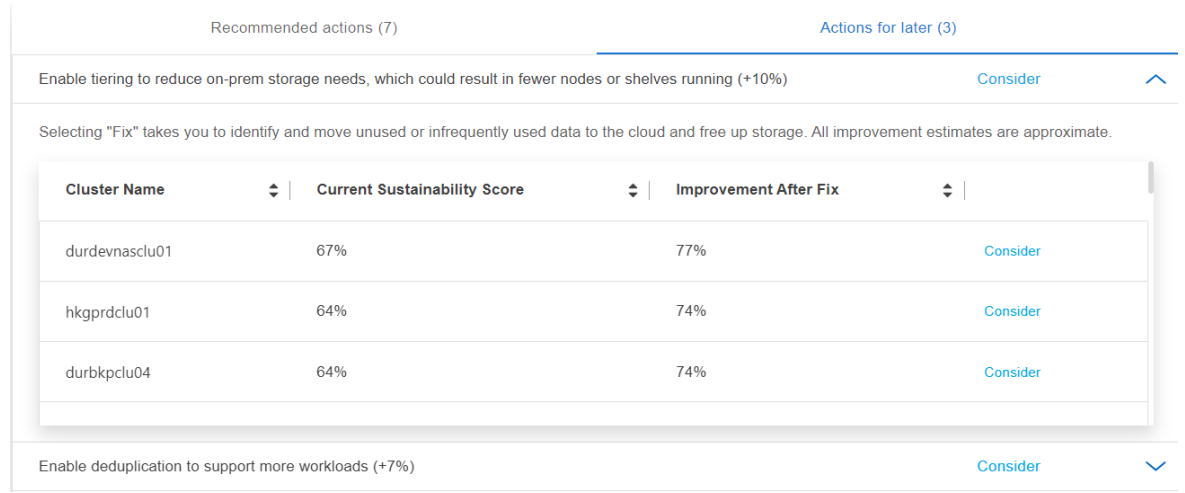

### **Consulente digitale**

- 1. Vai a **Sustainability** dalla categoria **STORAGE HEALTH** disponibile nella navigazione a sinistra del dashboard di Digital Advisor.
- 2. Andare alla scheda **azioni consigliate**.
	- È possibile selezionare **Correggi** per eseguire queste azioni immediatamente o selezionare **più tardi** per risolvere queste azioni in un secondo momento.
- Se si prevede di affrontare le azioni immediatamente, selezionare **Correggi**.
	- La vista dell'azione consigliata selezionata si espande. È inoltre possibile espandere la visualizzazione delle azioni consigliate utilizzando la freccia verso il basso. Nella vista espansa, è possibile visualizzare il nome del cluster, il punteggio di sostenibilità e il successivo aumento se si procede con l'opzione **Fix**.

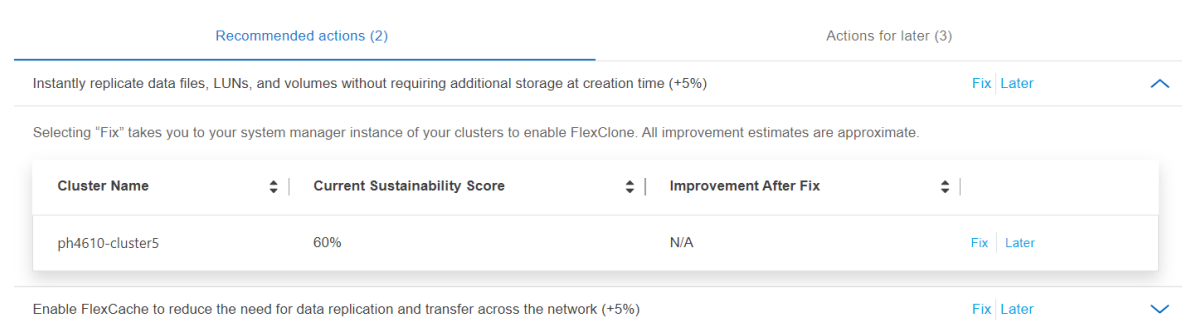

- Se si prevede di eseguire le azioni in un secondo momento, selezionare **più tardi**.
	- Se si seleziona **più tardi**, l'azione consigliata selezionata viene spostata nella scheda **azioni successive**. L'azione selezionata verrà rinviata di 30 giorni. Dopo 30 giorni, questa azione passerà alla scheda **azioni consigliate**.
	- **E** inoltre possibile rivedere le azioni posticipate in qualsiasi momento e fare clic su **considerare** per spostarle nella scheda **azioni consigliate**.

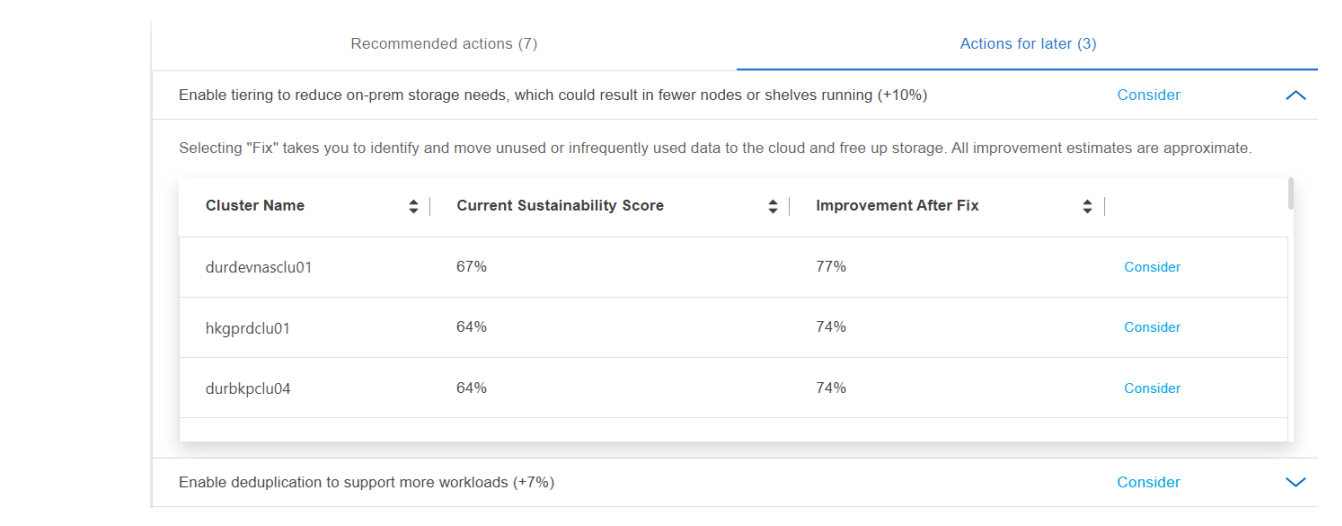

## **Migliorare il punteggio di sostenibilità a livello di cluster**

Puoi seguire questa procedura per migliorare il punteggio di sostenibilità a livello di cluster incentrato sul miglioramento della sostenibilità per un cluster specifico:

### **BlueXP**

- 1. Vai a **Sustainability** dalla categoria **Governance** disponibile nella navigazione a sinistra di BlueXP.
- 2. Andare alla tabella **ambienti di lavoro**.
- 3. Fare clic sul numero di azioni nella colonna **azioni consigliate** per il cluster di destinazione.

## Working environments (53)

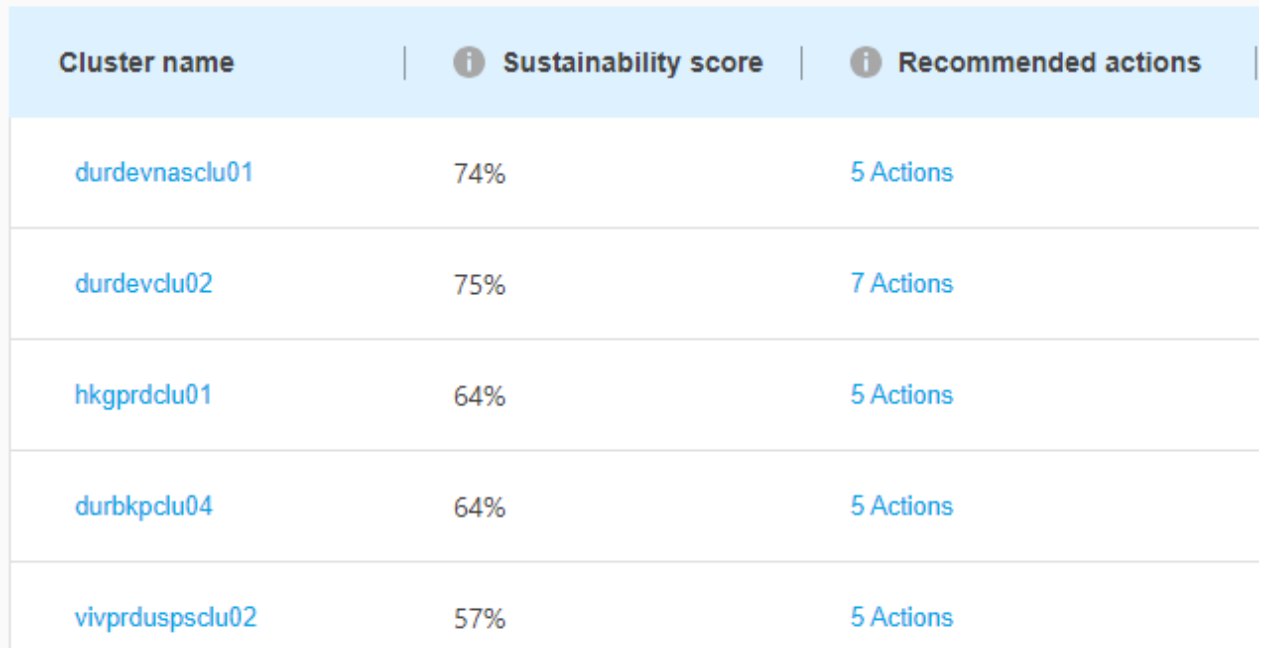

◦ È possibile selezionare **Correggi** per eseguire queste azioni immediatamente o selezionare **più tardi** per risolvere queste azioni in un secondo momento.

## Review Recommended actions for durdevclu02

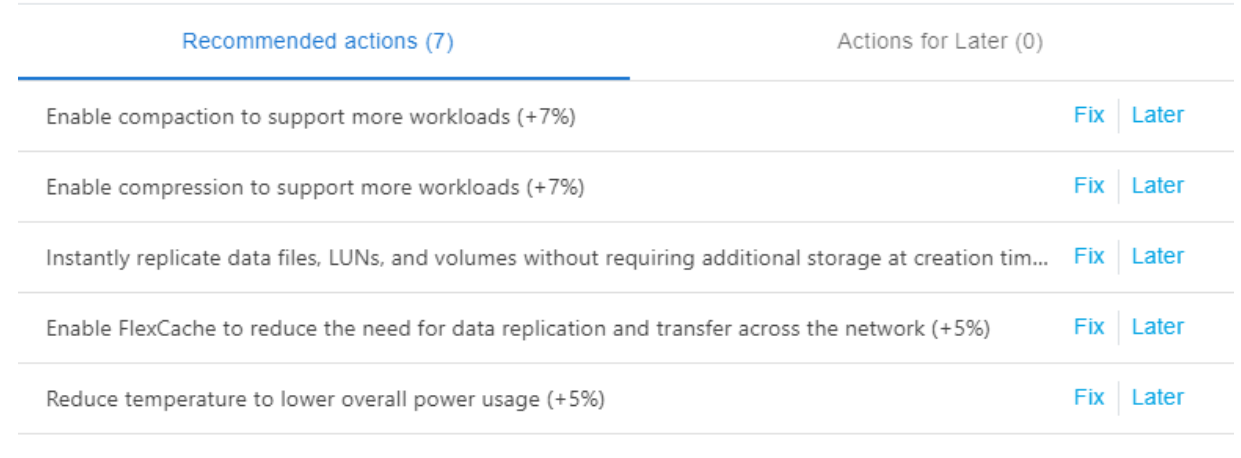

**Dismiss** 

◦ Se si seleziona **più tardi**, l'azione consigliata selezionata viene spostata nella scheda **azioni successive**. L'azione selezionata verrà rinviata di 30 giorni. Dopo 30 giorni, questa azione

passerà alla scheda **azioni consigliate**.

◦ È inoltre possibile rivedere le azioni posticipate in qualsiasi momento e fare clic su **considerare** per spostarle nella scheda **azioni consigliate**.

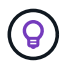

È possibile aggiungere o rimuovere i parametri ambientali nella tabella **ambienti di lavoro** utilizzando  $\Box$  e può esportare questa tabella in formato .csv (comma-separated values) utilizzando  $\overline{\mathbf{v}}$  icona.

### **Consulente digitale**

- 1. Vai a **Sustainability** dalla categoria **STORAGE HEALTH** disponibile nella navigazione a sinistra del dashboard di Digital Advisor.
- 2. Andare alla scheda **azioni consigliate**.
- 3. Andare alla tabella **ambienti di lavoro**.
- 4. Fare clic sul numero di azioni nella colonna **azioni consigliate** per il cluster di destinazione.

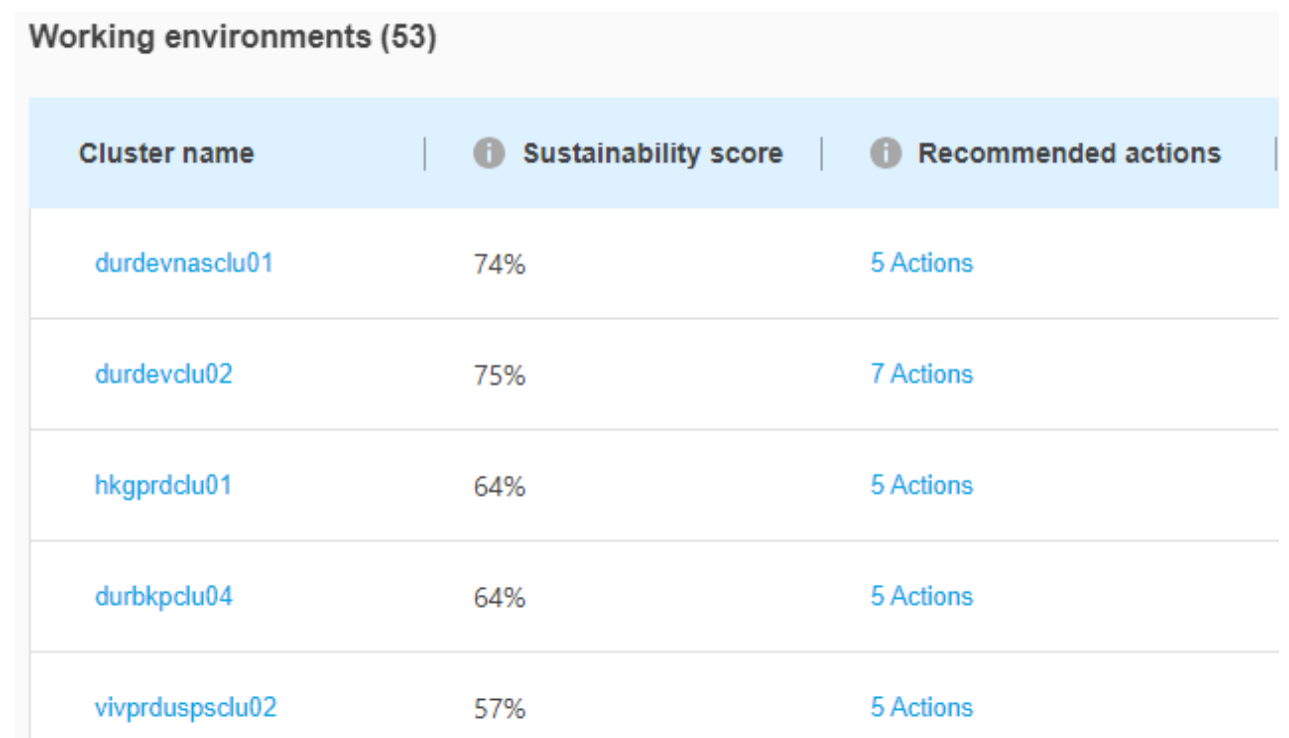

◦ È possibile selezionare **Correggi** per eseguire queste azioni immediatamente o selezionare **più tardi** per risolvere queste azioni in un secondo momento.

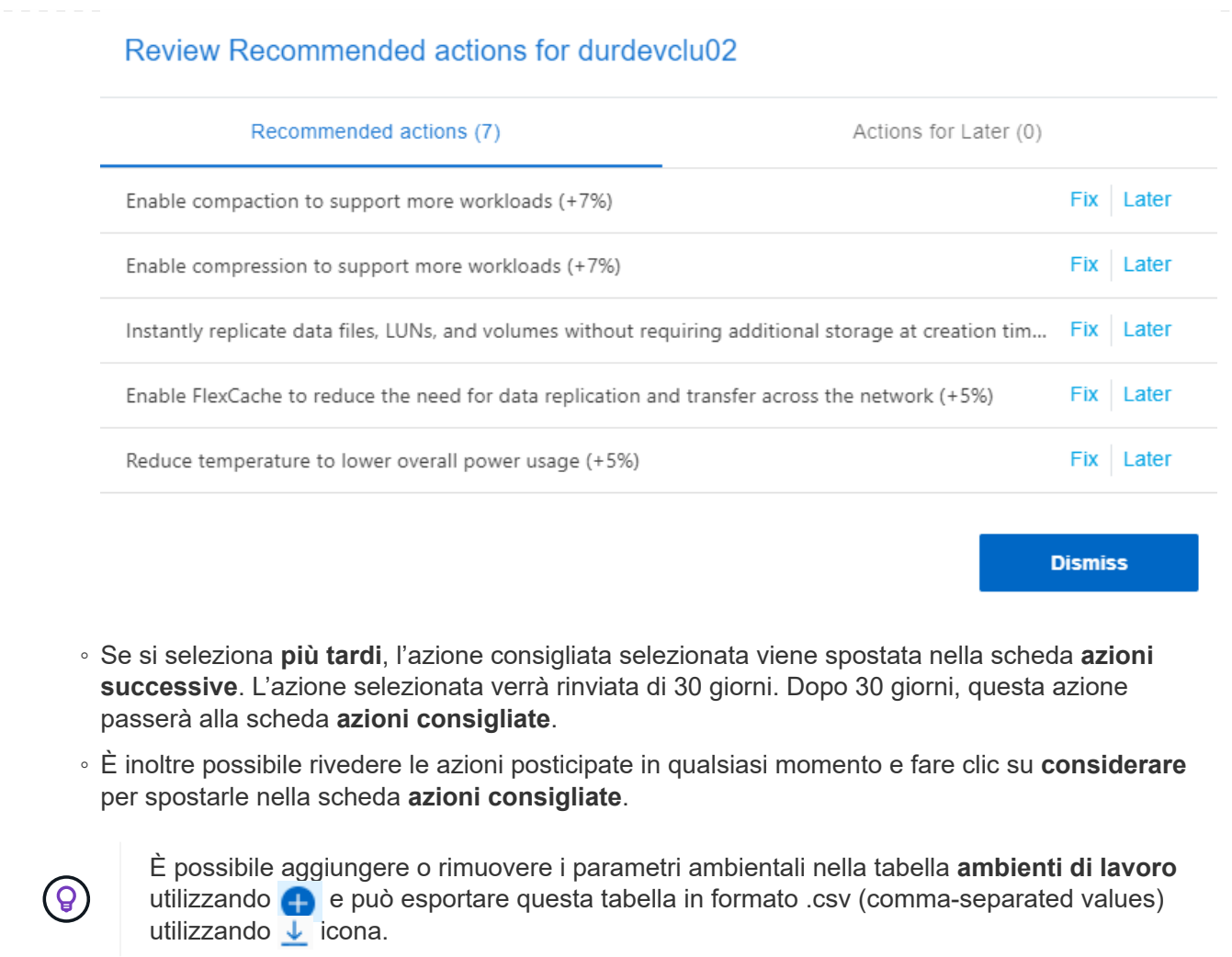

### **Informazioni sul copyright**

Copyright © 2024 NetApp, Inc. Tutti i diritti riservati. Stampato negli Stati Uniti d'America. Nessuna porzione di questo documento soggetta a copyright può essere riprodotta in qualsiasi formato o mezzo (grafico, elettronico o meccanico, inclusi fotocopie, registrazione, nastri o storage in un sistema elettronico) senza previo consenso scritto da parte del detentore del copyright.

Il software derivato dal materiale sottoposto a copyright di NetApp è soggetto alla seguente licenza e dichiarazione di non responsabilità:

IL PRESENTE SOFTWARE VIENE FORNITO DA NETAPP "COSÌ COM'È" E SENZA QUALSIVOGLIA TIPO DI GARANZIA IMPLICITA O ESPRESSA FRA CUI, A TITOLO ESEMPLIFICATIVO E NON ESAUSTIVO, GARANZIE IMPLICITE DI COMMERCIABILITÀ E IDONEITÀ PER UNO SCOPO SPECIFICO, CHE VENGONO DECLINATE DAL PRESENTE DOCUMENTO. NETAPP NON VERRÀ CONSIDERATA RESPONSABILE IN ALCUN CASO PER QUALSIVOGLIA DANNO DIRETTO, INDIRETTO, ACCIDENTALE, SPECIALE, ESEMPLARE E CONSEQUENZIALE (COMPRESI, A TITOLO ESEMPLIFICATIVO E NON ESAUSTIVO, PROCUREMENT O SOSTITUZIONE DI MERCI O SERVIZI, IMPOSSIBILITÀ DI UTILIZZO O PERDITA DI DATI O PROFITTI OPPURE INTERRUZIONE DELL'ATTIVITÀ AZIENDALE) CAUSATO IN QUALSIVOGLIA MODO O IN RELAZIONE A QUALUNQUE TEORIA DI RESPONSABILITÀ, SIA ESSA CONTRATTUALE, RIGOROSA O DOVUTA A INSOLVENZA (COMPRESA LA NEGLIGENZA O ALTRO) INSORTA IN QUALSIASI MODO ATTRAVERSO L'UTILIZZO DEL PRESENTE SOFTWARE ANCHE IN PRESENZA DI UN PREAVVISO CIRCA L'EVENTUALITÀ DI QUESTO TIPO DI DANNI.

NetApp si riserva il diritto di modificare in qualsiasi momento qualunque prodotto descritto nel presente documento senza fornire alcun preavviso. NetApp non si assume alcuna responsabilità circa l'utilizzo dei prodotti o materiali descritti nel presente documento, con l'eccezione di quanto concordato espressamente e per iscritto da NetApp. L'utilizzo o l'acquisto del presente prodotto non comporta il rilascio di una licenza nell'ambito di un qualche diritto di brevetto, marchio commerciale o altro diritto di proprietà intellettuale di NetApp.

Il prodotto descritto in questa guida può essere protetto da uno o più brevetti degli Stati Uniti, esteri o in attesa di approvazione.

LEGENDA PER I DIRITTI SOTTOPOSTI A LIMITAZIONE: l'utilizzo, la duplicazione o la divulgazione da parte degli enti governativi sono soggetti alle limitazioni indicate nel sottoparagrafo (b)(3) della clausola Rights in Technical Data and Computer Software del DFARS 252.227-7013 (FEB 2014) e FAR 52.227-19 (DIC 2007).

I dati contenuti nel presente documento riguardano un articolo commerciale (secondo la definizione data in FAR 2.101) e sono di proprietà di NetApp, Inc. Tutti i dati tecnici e il software NetApp forniti secondo i termini del presente Contratto sono articoli aventi natura commerciale, sviluppati con finanziamenti esclusivamente privati. Il governo statunitense ha una licenza irrevocabile limitata, non esclusiva, non trasferibile, non cedibile, mondiale, per l'utilizzo dei Dati esclusivamente in connessione con e a supporto di un contratto governativo statunitense in base al quale i Dati sono distribuiti. Con la sola esclusione di quanto indicato nel presente documento, i Dati non possono essere utilizzati, divulgati, riprodotti, modificati, visualizzati o mostrati senza la previa approvazione scritta di NetApp, Inc. I diritti di licenza del governo degli Stati Uniti per il Dipartimento della Difesa sono limitati ai diritti identificati nella clausola DFARS 252.227-7015(b) (FEB 2014).

### **Informazioni sul marchio commerciale**

NETAPP, il logo NETAPP e i marchi elencati alla pagina<http://www.netapp.com/TM> sono marchi di NetApp, Inc. Gli altri nomi di aziende e prodotti potrebbero essere marchi dei rispettivi proprietari.